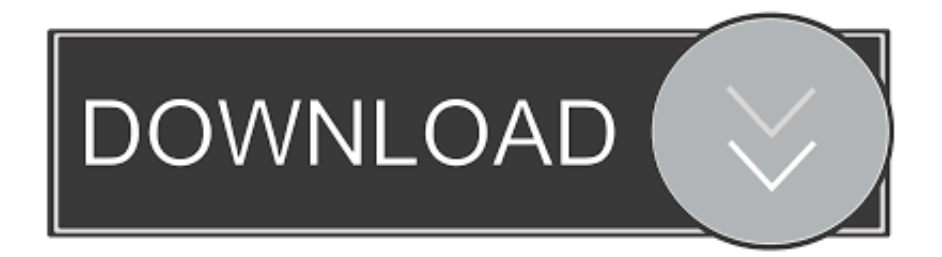

#### [Download Google Drive File Stream Mac](https://fancli.com/1u2ni3)

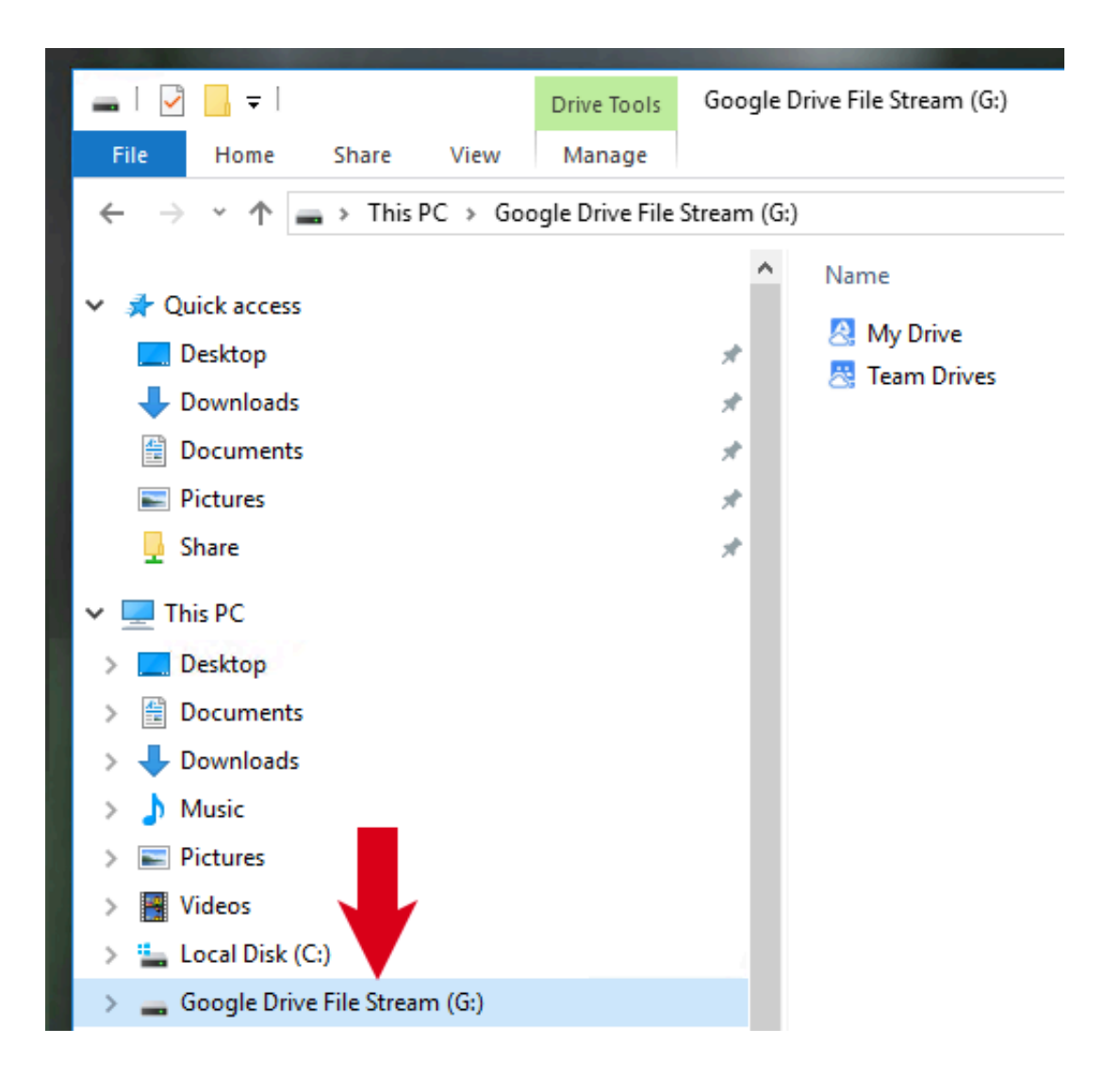

[Download Google Drive File Stream Mac](https://fancli.com/1u2ni3)

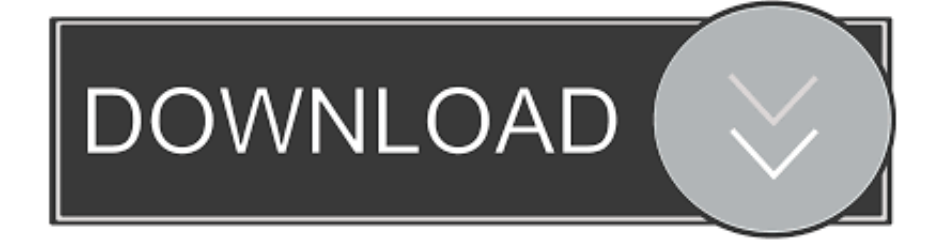

I renamed the folder DriveFS to DriveFS old. Select the 'Download for Mac' blue button The DriveFileStream dmg is now in Downloads and can be used to install File Stream.

- 1. google drive file stream
- 2. google drive file stream big sur
- 3. google drive file stream apple m1

I deleted the Google Drive File Stream app, emptied the trashI reinstalled the app (still gave an error when trying to log in)I went to the Finder folder Library --> Application Support --> Google.

## **google drive file stream**

google drive file stream, google drive file stream not working, google drive file stream not working mac, google drive file stream m1, google drive file stream big sur, google drive file stream disappeared mac, google drive file stream vs backup and sync, google drive file stream not syncing, google drive file stream disappeared, google drive file stream multiple accounts [Cubase For Mac Os X](https://passtetobens.weebly.com/blog/cubase-for-mac-os-x)

Drive File Stream uses a free drive letter to show you your Google Drive files in the File Explorer.. From your Web browser, go to the Google Drive File Stream home page On the Google Drive Help page, click on Download for Windows.. ) Double-click the With Google Drive File Stream, the contents of your Google Drive appears on your Mac like a regular drive.. From a Finder window, delete the old Google Drive folder from your computer On the "Google Drive Help" page, click Download for Mac.. Solved it! It was a combination of many solutions presented above, but I just had to put them in the right order:Download Google Drive File Stream PcDownload Google Drive FsDownload Google Drive File Stream Mac ComputerFrom a Finder window, delete the old Google Drive folder from your computer. [AudioSwitcher 2.24.938 Download](https://seesaawiki.jp/ntolungrumne/d/__LINK__ AudioSwitcher 2.24.938 Download)

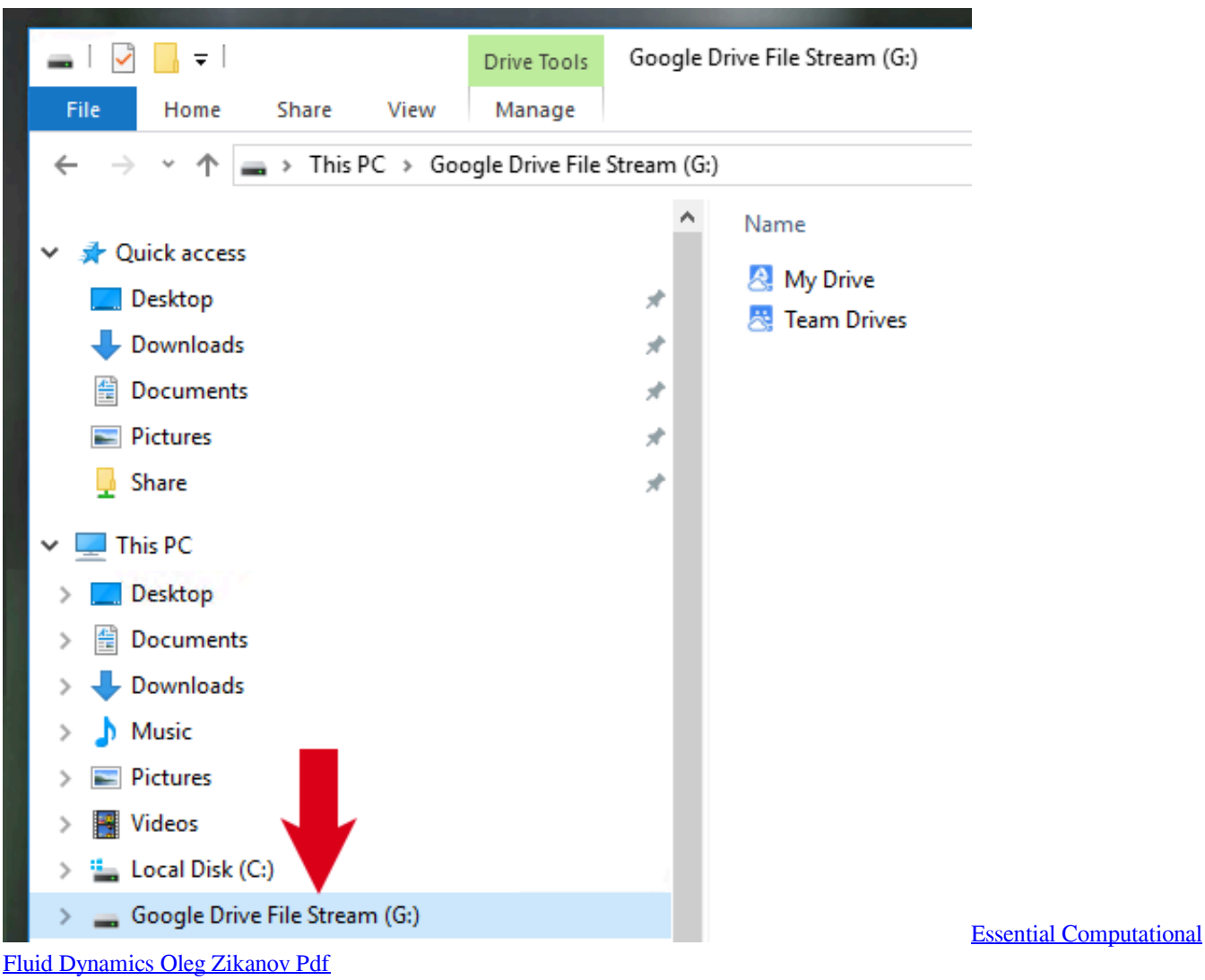

**google drive file stream big sur**

### [Gta 4 Mac Os X Download Free](http://antocback.yolasite.com/resources/Gta-4-Mac-Os-X-Download-Free.pdf)

 Google Drive File Stream Download MacDownload Google Drive File Stream PcDownload Google Drive File Stream Mac DesktopDownload Google Drive File Stream For MacDownload Google Drive File Stream Mac DownloadSkip to end of metadataGo to start of metadataDrive File Stream Access all of your Google Drive content directly from your Mac or PC, without using up disk space.. (The folder should be listed under "Devices" ) If you haven't already done so, log in to your Georgetown Google Apps account.. If you use the network drives please go to the settings and change it Uninstall Google Drive Sync.. From your Web browser, go to the Google Drive File Stream home page On the "Google Drive Help" page, click Download. [Anaf sector 6 program cu publicul](https://zaratersio.substack.com/p/anaf-sector-6-program-cu-publicul)

# **google drive file stream apple m1**

### [Xvideoservicethief 1.8.2 Alpha \(xvst\)](https://seesaawiki.jp/viotapake/d/Xvideoservicethief 1.8.2 Alpha (xvst))

If prompted, save the installer file to your Desktop (If you're not prompted, the file may have been saved in your Downloads folder.. From Windows Explorer, delete the old Google Drive folder from your computer If you haven't already done so, log in to your Georgetown Google Apps account.. Execute (Open) the file Sign in to Google Drive Allow Drive File Stream to use the information listed.. The default letter is 'G' Drew's Network drives are connected in a similar way so when restarting your computer, Drive File Stream can steal that spot from our network drives.. Download Backup and Sync for Mac Download Backup and Sync for Windows Installing Google Drive File Stream for Mac.. Unlike Google Backup & Sync (and the old Google Drive app), the files are not all copied to your computer.. This saves a lot of space on your drive and almost eliminates sync errors File Stream is only available for Google Apps G-Suite users.. Open Google Drive and select 'Download Drive File Stream for Mac' under Settings. ae05505a44 [Chrome For Mac Download Link](https://free-download-ps2pdf-converter-1.simplecast.com/episodes/chrome-for-mac-download-link)

ae05505a44

[Serum Vst Mac Kickass](http://leusupalhy.webblogg.se/2021/march/serum-vst-mac-kickass.html)